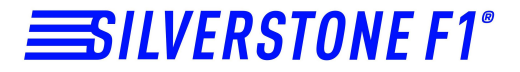

#### **Автомобильный видеорегистратор**

## **А90-GPS CROD poliscan**

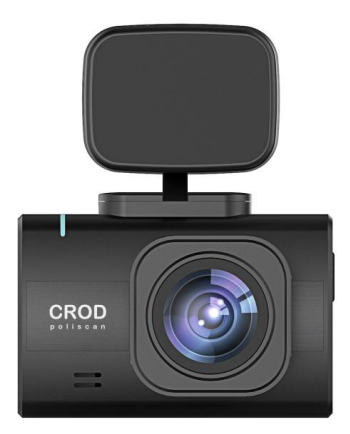

## **Руководство пользователя**

Благодарим Вас за приобретение видеорегистратора SilverStone F1 A90-GPS **CROD poliscan.**

Внимательно прочитайте данное руководство и сохраните для последующего обращения. Характеристики и набор функций могут быть изменены производителем без предупреждения.

**Важно:** перед каждым использованием рекомендуется проверять текущие настройки и режим видеозаписи. Рекомендуется приобрести отдельную карту памяти не менее 10 класса, предназначенную для использования в современном видеорегистраторе. После первой установки карту памяти необходимо отформатировать непосредственно в самом устройстве. Не храните посторонние файлы на карте памяти видеорегистратора, это может привести к сбоям видеозаписи. Не извлекайте карту памяти во время работы устройства, это может привести к потере данных или выходу карты из строя.

1

#### **1. КОМПЛЕКТАЦИЯ**

- 1. Видеорегистратор
- 2. Магнитное крепление
- 3. Автомобильное зарядное устройство
- 4. Руководство пользователя

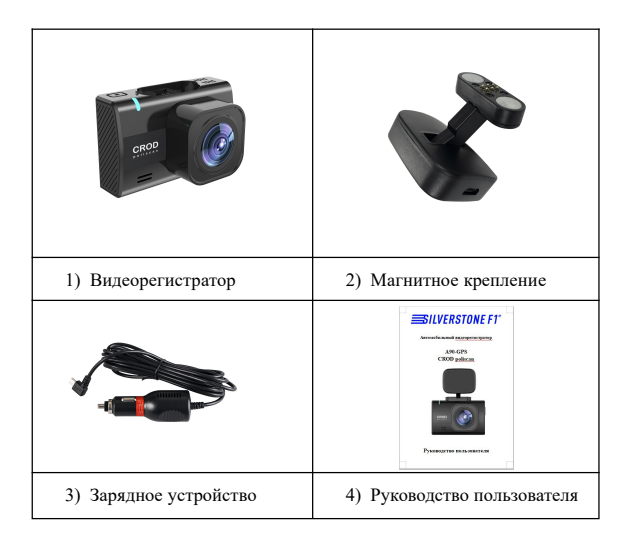

#### **2. ТЕХНИЧЕСКИЕ ХАРАКТЕРИСТИКИ**

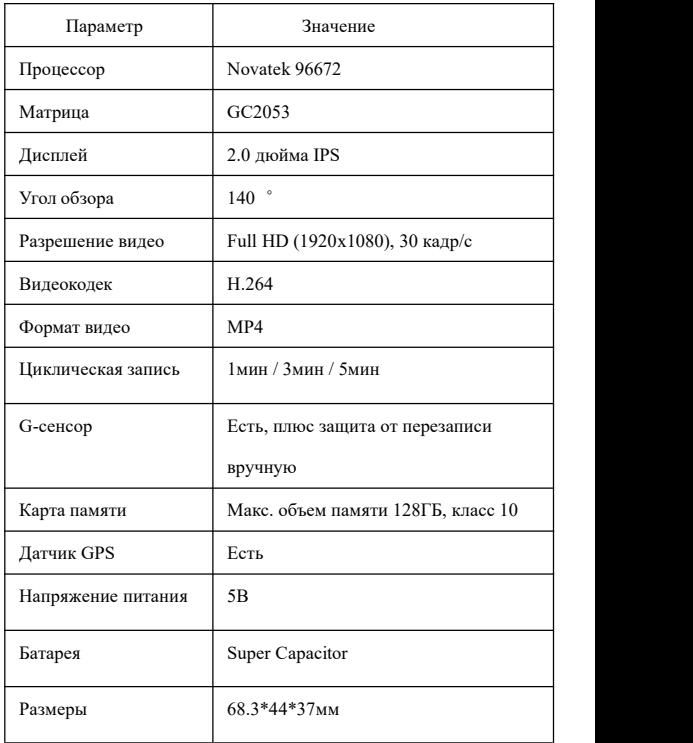

#### **3. ВНЕШНИЙ ВИД УСТРОЙСТВА**

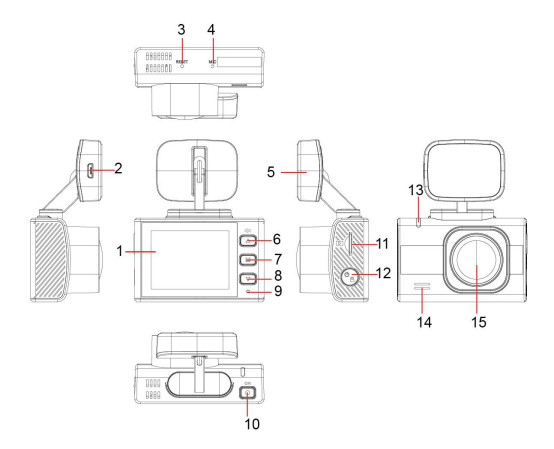

- : Дисплей ⑵: microUSB вход для провода питания
- $(3)$ : Сброс (reset)  $(4)$ : Микрофон
- (5): Кронштейн (6): Кнопка Вверх
- : Кнопка Меню ⑻: Кнопка Вниз
- : Индикатор ⑽: Кнопка ОК
- : Слот для карты памяти ⑿: Кнопка Вкл/Выкл
- : Индикатор ⒁: Динамик
- : Объектив

#### **4. ФУНКЦИИ КНОПОК**

#### **: Кнопка Меню**

 $(1)$ : краткое нажатие - вход в меню, переключение между режимами меню

и выход из меню;

: длительное нажатие - вход врежим просмотра.

#### **: Кнопка Вверх**

: в меню - выбор параметров;

: в режиме видеозаписи краткое нажатие - выключение всех звуков (за

исключением сигналакнопок);

: в режиме видеозаписи длительное нажатие - регулировка громкости.

#### **: Кнопка Вниз**

: в меню - выбор параметров;

: в режиме видеозаписи краткое нажатие - регулировка яркости экрана;

: в режиме видеозаписи длительное нажатие - добавление/удаление

POI (точки пользователя).

#### **: Кнопка Вкл/Выкл**

: краткое нажатие - включение устройства;

: краткое нажатие в режиме видеозаписи - блокировка видео:

присваивание файлу статуса защищенного (при циклической записи

файл не стирается);

③: длительное нажатие - выключение устройства.

#### ⑸**: Кнопка ОК**

①: в меню - вход вподменю и подтверждение выбора параметра;

②: при выключенном автостарте записи: краткое нажатие - начало записи.

#### **5. МЕНЮ**

#### **Видеорегистратор**

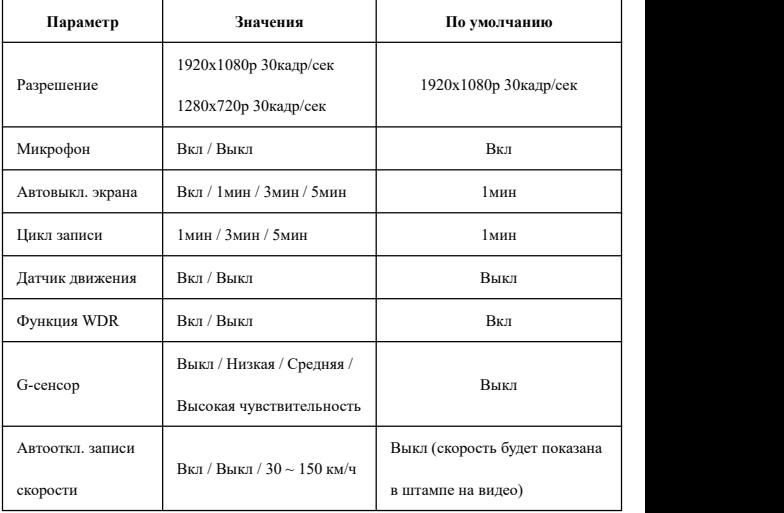

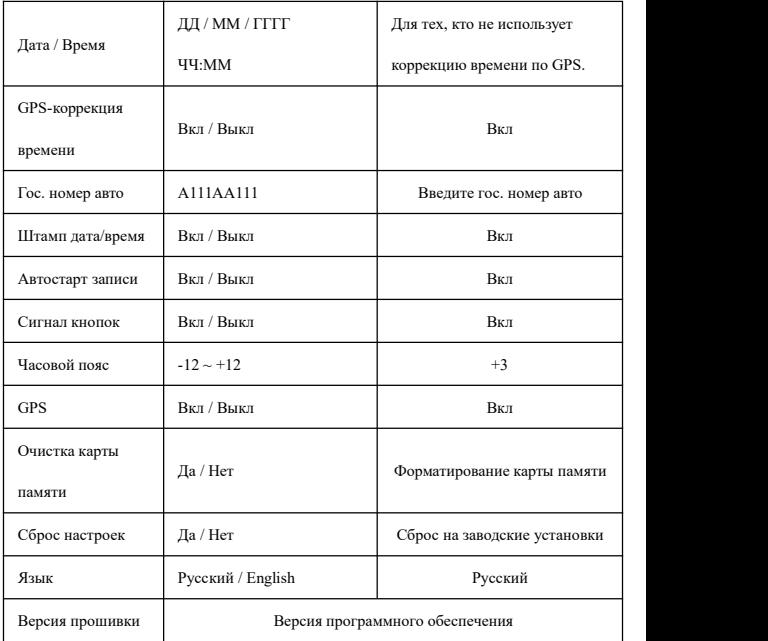

#### **База данных**

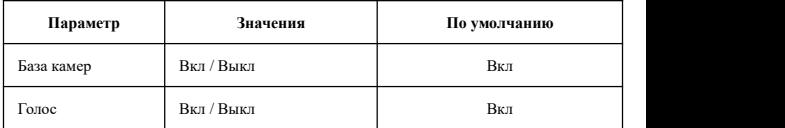

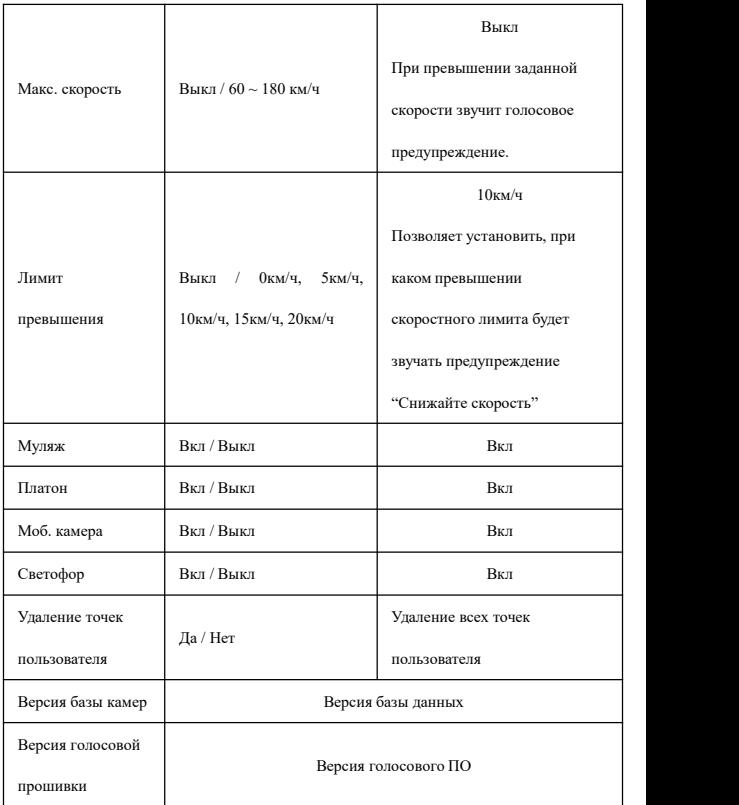

#### **6. ОПИСАНИЕ ЗНАЧКОВ НА ДИСПЛЕЕ**

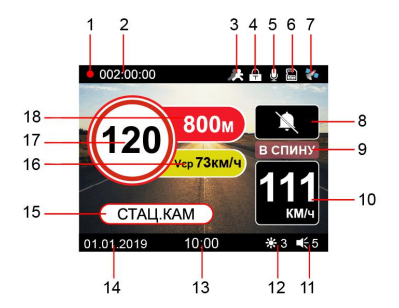

- 1: Идет видеозапись.
- 2: Длительность видеозаписи.
- 3: Датчик движения включен.
- 4: Защита видеофайла от перезаписи.
- 5: Микрофон включен.
- 6: SD-карта.
- **7:** Значок GPS.
- 8: Звуковой сигнал выключен.
- 9: Значок «камера в спину».
- 10: Текущая скорость движения.
- 11: Уровень громкости.

12: Уровень яркости.

- 13: Текущее время.
- 14: Текущая дата.
- 15: Тип камеры.
- 16: Текущая средняя скорость (на участке контроля средней скорости)
- 17: Ограничение скорости на участке.
- 18: Расстояние до камеры.

### **7. ВИДЫ РАДАРОВ/КАМЕР, ОПРЕДЕЛЯЕМЫХ ПО БАЗЕ GPS, ИНДИКАЦИЯ НА ДИСПЛЕЕ**

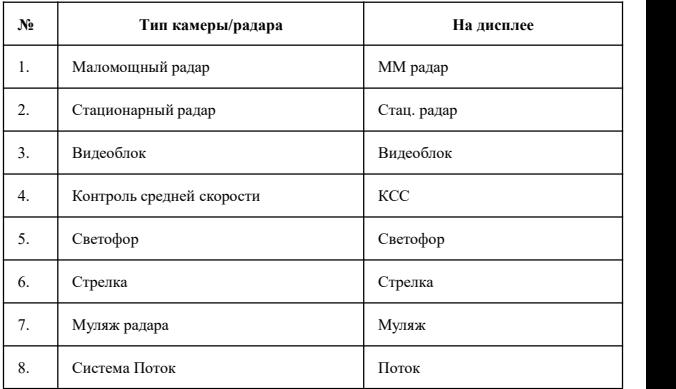

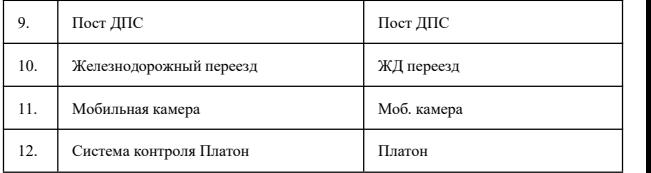

#### **8. ПРОСМОТР И ВОСПРОИЗВЕДЕНИЕ ВИДЕО**

Сохраненные вилеофайлы можно просмотреть на самом устройстве или на ПК. Для просмотра на компьютере следует извлечь карту microSD из видеорегистратора, вставить ее в компьютер и открыть видеофайлы с помощью имеющегося стандартного видеопроигрывателя, либо скачать его с официального сайта SilverStoneF1.ru. Для просмотра видео на самом устройстве используйте кнопку Меню.

#### **9. БАЗА ДАННЫХ**

В памяти устройства содержится база данных с информацией о координатах радаров и камер. Кроме того, в базу данных занесены координаты безрадарных комплексов, которые не имеют радарного излучения (например, Автодория, Стрелка-Видео, Поток и др.), радарных комплексов, имеющих слабый уровень излучения (маломощные радары), а также муляжей радаров и камер.Сопоставление этой информации с текущим положением автомобиля, вычисленным с помощью навигационной системы GPS, позволяет организовать заблаговременное оповещение водителя о приближении к различным объектам контроля движения.

Работа с базой данных может осуществляться только при установленном соединении с навигационными спутниками системы GPS. Активное состояние соединения идентифицируется соответствующей пиктограммой на дисплее устройства.

#### **10. ОБНОВЛЕНИЕ И ЗАГРУЗКА ДАННЫХ**

Для обновления прошивки и базы камер необходимо скачать и записать файлы обновлений на предварительно отформатированную microSD-карту, установить карту в видеорегистратор и подключить его к питанию - ПО обновится автоматически.

*Внимание, важно: во избежание полной потери ПО не выключайте устройство из питания во время обновления.*

Официальные версиипрошивок и баз камер находятся на сайте [www.SilverStoneF1.ru.](http://www.silverstonef1.ru.)

При изменении способа обновления информация будет выложена на сайте.

12

# **SILVER STONE F1®**